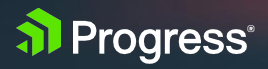

# **Progress OpenEdge SQL: Connection Failover**

 $\mathbb{Z}^{\mathbb{Z}}$ 

S.

 $\mathbf{C}$ 

Jyothi Sundaragiri

 $\mathcal{C}$ 

WHITEPAPER

## Table ofContents

[Connection Failover](#page-2-0) / 3

[Alternate Servers](#page-2-0) / 3

[ConfiguringAlternateServersforODBC](#page-3-0)/4

[ConfiguringAlternateServersforJDBC](#page-4-0)/5

Failover Modes: Basic to [Comprehensive](#page-5-0) / 6

1. [Connection Failover](#page-5-0) /6

- 2. [Extended ConnectionFailover](#page-6-0) / 7
- 3. Select [Connection](#page-7-0) Failover/ 8

[Summary](#page-8-0) / 9

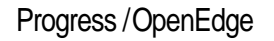

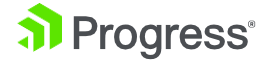

<span id="page-2-0"></span>This document provides an overview of Connection Failover for applications using the Progress® OpenEdge® SQL engine.

OpenEdge SQL supports Connection Failover provided by Progress DataDirect® Connect Series for ODBC and JDBC drivers. These ODBC and JDBC drivers are embedded in SQL client products, enabling them to use Connection Failover.

### Connection Failover

To ensure uninterrupted access to the data, Connection Failover enables an application to connect to an alternate or backup database server if the primary database server is unavailable due to hardware failure or traffic overload. The DataDirect Connect Series for ODBC and JDBC drivers provides three levels of failover protection.

The three types of failover modes are:

- **1.** ConnectionFailover
- **2.** Extended Connection Failover
- **3.** Select Connection Failover

## Alternate Servers

Irrespective of which failover mode you choose, you must configure one or multiple alternate servers using the Alternate Servers connection option. Alternate servers should mirror data on the primary server or be part of a configuration where multiple servers contain identical data, as **in OpenEdge Replication.**<br> **Example 2017 Progress Union Contains Servers**<br> **Example 2017**<br> **Example 2017**<br> **Example 2017**<br> **Example 2017**<br> **Example 2017**<br> **Example 2017**<br> **Example 2017**<br> **Example 2017**<br> **Example 2017**<br> **E** 

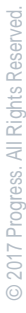

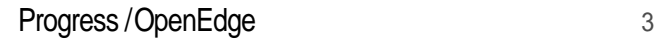

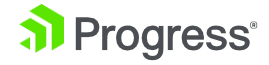

### <span id="page-3-0"></span>ConfiguringAlternateServers forODBC

Alternate Servers can be specified in the Failover tab while creating an ODBC Data Source Name (DSN). A list of server names can be specified in a comma-separated list as follows:

(HostName=localhost:PortNumber=1111: Database=alternate1,HostName=localhost: PortNumber=2222:Database=alternate2)

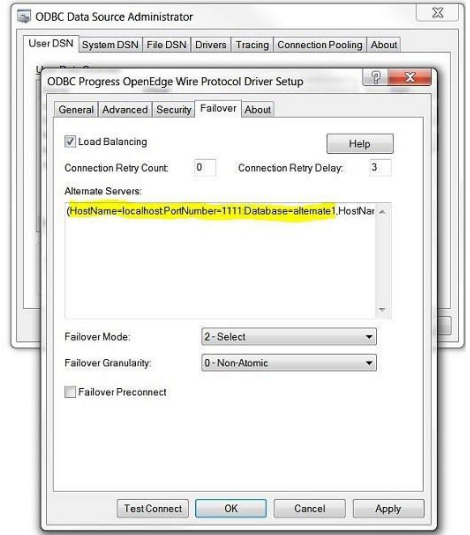

#### **Additionally, you can change other available options listed below:**

- Connection Retry Count defines the number of times the driver attempts to connect to the primary server and alternate database servers (if configured) after the initial unsuccessful connection attempt. It can be used with connection failover, extended connection failover and select failover. 1.
- Connection Retry Delay specifies the wait interval (in seconds) between attempts to connecttotheprimaryandalternatedatabaseservers.Thedefaultintervalisthree seconds. 2.
- If**FailoverMode**issettoExtendedConnection(FailoverMode=1)orSelect (FailoverMode=2), set the Failover Granularity connection option to specify how you want the driver to behave if errors occur while trying to re-establish a lost connection. The default behaviour of the driver is Non-Atomic (FailoverGranularity=0), which 3.

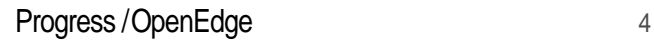

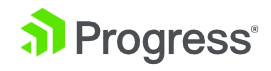

<span id="page-4-0"></span>continueswiththefailoverprocessandpostsanyerrorsonthestatementonwhich they occur.Other values are:

- **a.** Atomic (FailoverGranularity=1): The driver fails the entire failover process if an error is generated as the result of anything other than executing and repositioning a Select statement. If an error is generated because of repositioning a result set to the last row position, the driver continues with the failover process and generates a warning that the Select statement must be reissued.
- **b.** Atomic Including Repositioning (FailoverGranularity=2): The driver fails the entirefailoverprocessifanyerrorisgeneratedastheresultofrestoringthestate oftheconnectionorthestateofworkinprogress.
- **c.** Disable Integrity Check (FailoverGranularity=3: The driver does not verify that therowsrestoredduringthefailoverprocessmatchtheoriginalrows.Thisvalue applies only when Failover Mode is set to Select (FailoverMode=2).

4.

Optionally, enable the Failover Preconnect connection option (FailoverPreconnect=1) if youwantthedrivertoestablishaconnectionwiththeprimaryandanalternateserver at the same time. This value applies only when Failover Mode is set to Extended Connection (FailoverMode=1) or Select (FailoverMode=2). The default behaviour is toconnecttoanalternateserveronlywhenfailoveriscausedbyanunsuccessful connection attempt or a lost connection (FailoverPreconnect=0).

#### ConfiguringAlternateServers for JDBC

For JDBC clients, Alternate Servers can be specified in JDBC URL to use any of the Failover modes.

#### sqlexp -driverUrl

"jdbc:datadirect:openedge://localhost:9999;DatabaseName=primary\_server;User=dbauser 1;Password=oesqldba;AlternateServers=(localhost:1111;DatabaseName=alternatedb1,local host:2222;DatabaseName=alternatedb2);ConnectionRetryCount=3;ConnectionRetryDelay=0;F ailoverMode=connect"

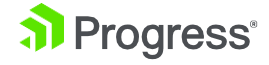

## <span id="page-5-0"></span>Failover Modes: Basic to Comprehensive

#### 1. Connection Failover

Provides failover protection for new connections only. The driver fails over new connections to an alternate, or backup, database server if the primary database server is unavailable. This is the default failover method.

The following image illustrates this behavior:

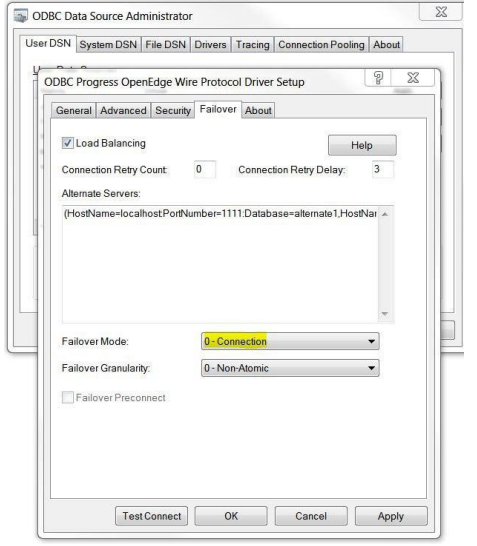

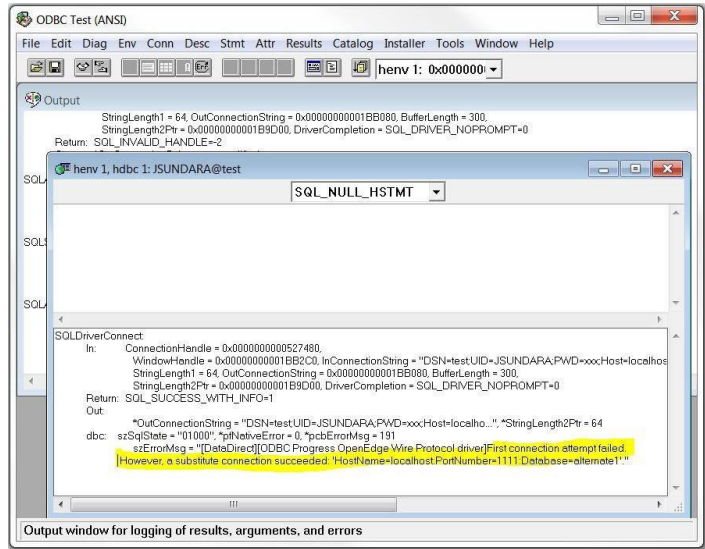

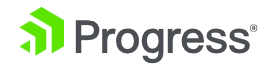

Sample JDBC URL to use Connection Failover:

<span id="page-6-0"></span>sqlexp -driverUrl "jdbc:datadirect:openedge://localhost:9999;DatabaseName=primary\_ server;User=dbauser1;Password=oesqldba;AlternateServers=(localhost:1111;DatabaseNam e=alternatedb1,localhost:2222;DatabaseName=alternatedb2);ConnectionRetryCount=3;Conn ectionRetryDelay=0;FailoverMode=connect"

#### 2. Extended Connection Failover

Provides failover protection for new connections and lost database connections. If a connection to the database is lost, the driver fails over the connection to an alternate server, preserving the state of the connection at the time it was lost, but not any work in progress.

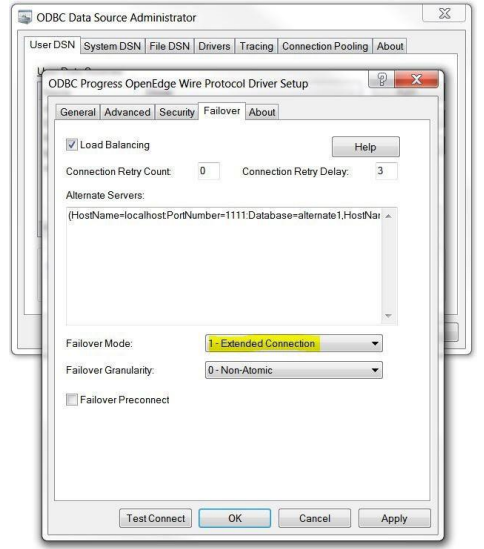

**The following image illustrates this behavior:**

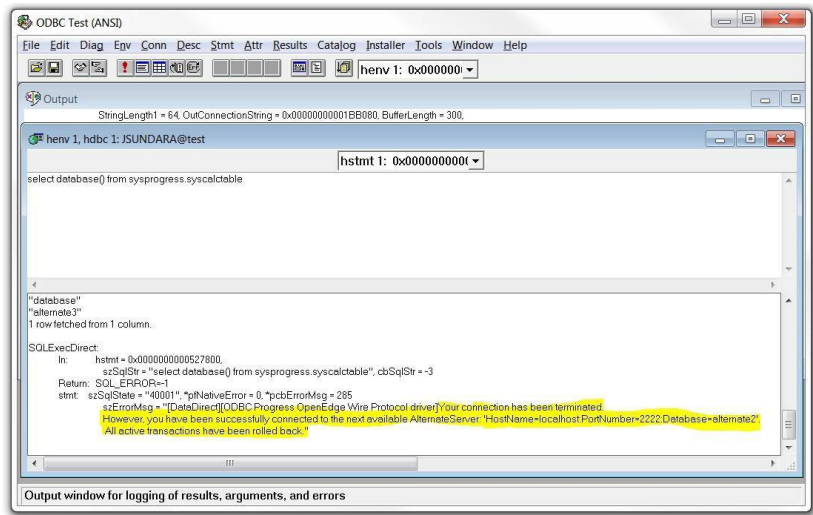

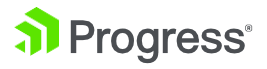

2017 Progress. All Rights Reserved. © 2017 Progress. All Rights Reserved.

#### <span id="page-7-0"></span>**Sample JDBC URL to use Extended Connection Failover:**

sqlexp -driverUrl "jdbc:datadirect:openedge://localhost:9999;DatabaseName=primary\_ server;User=dbauser1;Password=oesqldba;AlternateServers=(localhost:1111;DatabaseNam e=alternatedb1,localhost:2222;DatabaseName=alternatedb2);ConnectionRetryCount=3;Conn ectionRetryDelay=0;FailoverMode=extended"

#### 3. Select Connection Failover

Provides failover protection for new connections and lost database connections. Inaddition to this, it preserves the state of any work that was being performed by the Select statement at the time of connection loss. If your application was iterating through results at the time of the failure when the connection is re-established, the driver can reposition on the same row where it stoppedsothattheapplicationdoesnothavetoundoallitspreviousresultprocessing.

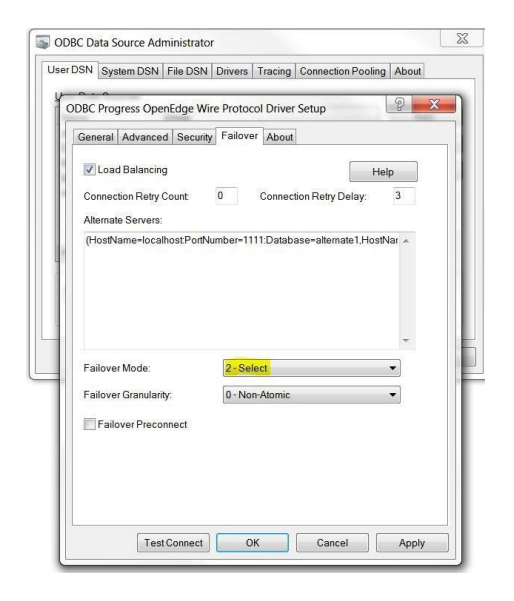

**The following image illustrates this behavior:**

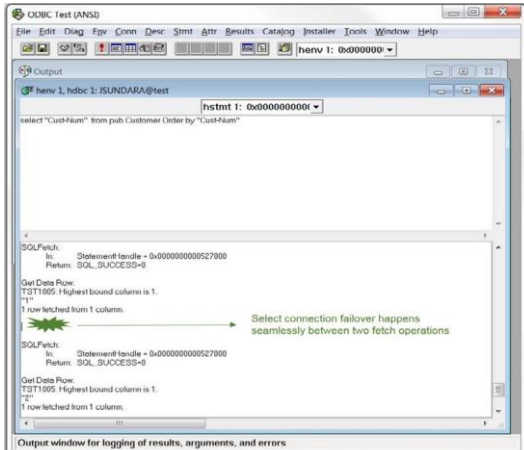

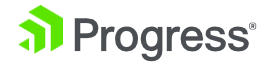

© 2017 Progress. All Rights Reserved

<span id="page-8-0"></span>Sample JDBC URL to use Select Connection Failover:

sqlexp -driverUrl "jdbc:datadirect:openedge://localhost:9999;DatabaseName=primary\_ server;User=dbauser1;Password=oesqldba;AlternateServers=(localhost:1111;DatabaseNam e=alternatedb1,localhost:2222;DatabaseName=alternatedb2);ConnectionRetryCount=3;Conn ectionRetryDelay=0;FailoverMode=select"

### Summary

Connection Failover helps customize the drivers by configuring a list of alternate database servers that are tried if the primary server is not accepting connections. Connection attempts continue until a connection is successfully established or until all the alternate database servers have been tried for the specified number of times.

The following table summarizes how failover-related connection options work with the drivers.

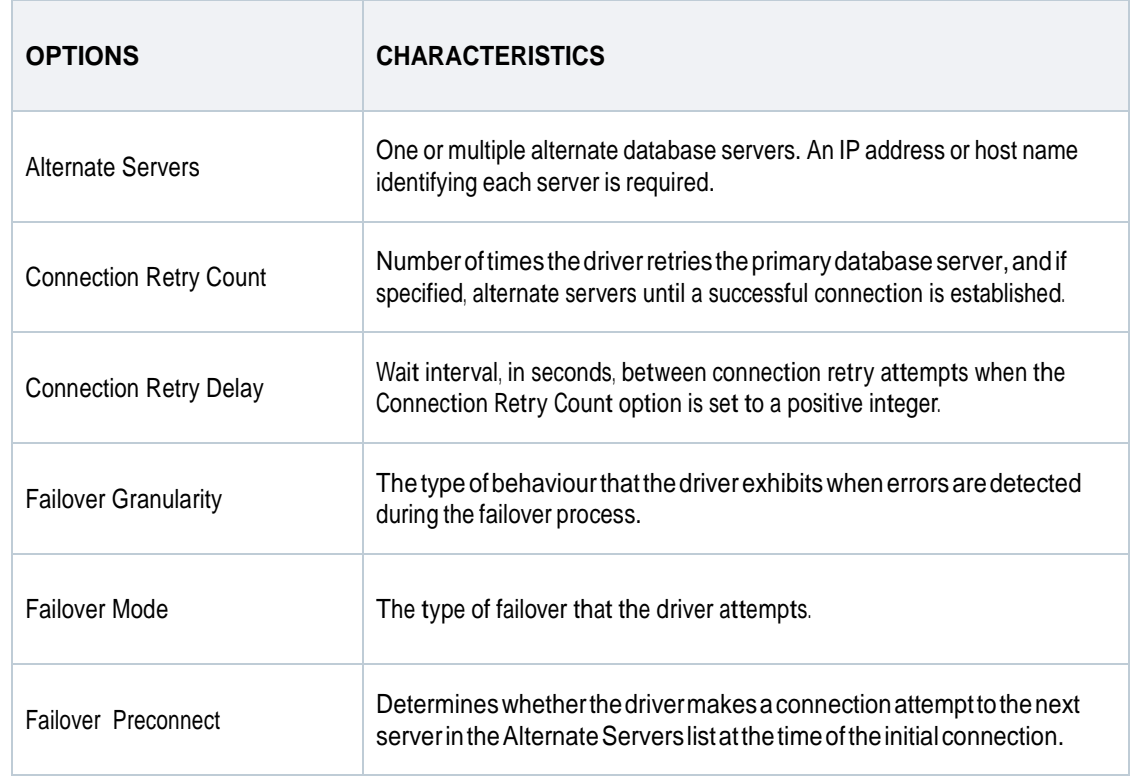

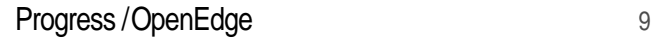

```
[ODBC Data Sources] 
Description=Progress_SQL92_Driver 
Driver=/vobs_prgs/linuxx86_64/dlc/odbc/lib/pgoe27.so
...
...
ConnectionRetryCount=4
...
ConnectionRetryDelay=3
...
AlternateServers=(HostName=oelxdev12:PortNumber=51999:Database=test1, 
HostName=oelxdev12:PortNumber=61999:Database=test2)
...
FailoverMode=1
...
FailoverGranularity=0
...
FailoverPreconnect=1
...
```
Specifically, this odbc.ini configuration tells the driver to:

- Use two alternate servers as connection failover servers
- Attempt to connect four more times if the initial attempt fails
- Wait three seconds between attempts
- Trytheprimaryandalternateserversinsequentialorder
- Attempt reconnecting on new and lost connections
- Establish a connection with the primary and alternate servers at the same time

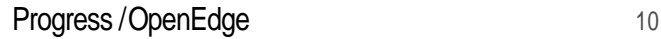

## About Progress

Progress (NASDAQ: PRGS) offers the leading platform for developing and deploying mission-critical business applications. Progress empowers enterprises and ISVs to build and deliver cognitive-first applications that harness big data to derive business insights and competitive advantage. Progress offers leading technologies for easily building powerful user interfaces across any type of device, a reliable, scalable and secure backend platform to deploy modern applications, leading data connectivity to all sources, and award-winning predictive analytics that brings the power of machine learning to any organization. Over 1,700 independent software vendors,100,000enterprisecustomersand2milliondevelopersrelyonProgresstopowertheir applications. Learn about Progress at [www.progress.com](https://www.progress.com/) or +1-800-477-6473.

At Progress, we are powering the world's data. Our connectivity solutions include the full range of relational, cloud, NoSQL and big data across industry standards, including ODBC, JDBC, ADO.NET and OData. To learn more, visit the Progress [Community](https://community.progress.com/) to network, share and learn from OpenEdge experts and developers worldwide. [Contact](https://www.progress.com/openedge/contact?topic=Openedge) Us

#### Worldwide Headquarters

Progress, 14Oak Park, Bedford, MA 01730 USA Tel: +1 781 280-4000 Fax: +1 781280-4095 On the Web at: [www.progress.com](http://www.progress.com/) Find us on  $\circledast$  facebook.com/progresssw  $\bulletledast$  twitter.com/progresssw  $\bullet$  youtube.com/progresssw For regional international office locations and contact information, please go to [www.progress.com/worldwide](http://www.progress.com/worldwide)

Progress, OpenEdge and DataDirect are trademarks or registered trademarks of Progress Software Corporation and/or one of its subsidiaries or affiliates in the U.S. and/or other countries. Any other trademarks contained herein are the property of their respective owners.

© 2017 Progress Software Corporation and/or its subsidiaries or affiliates. All rights reserved. Rev 17/09 | 170901-0048

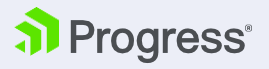